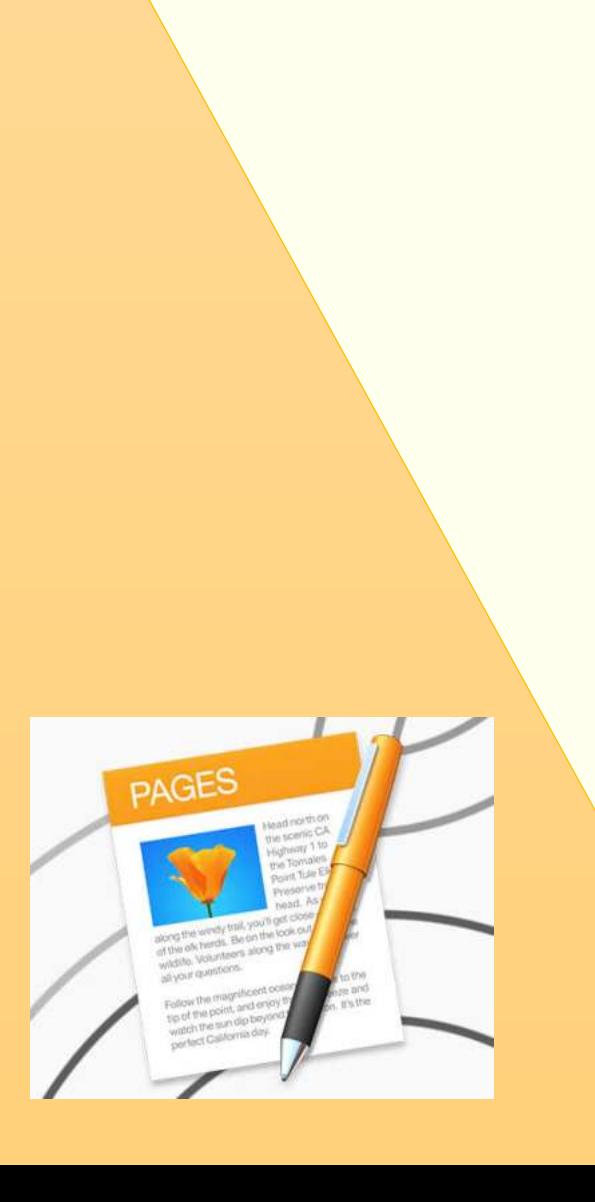

مدرستي<br>Madrasati

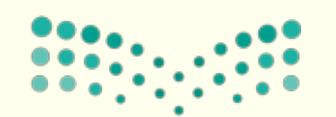

وزارة التصليم Ministry of Education

Pages

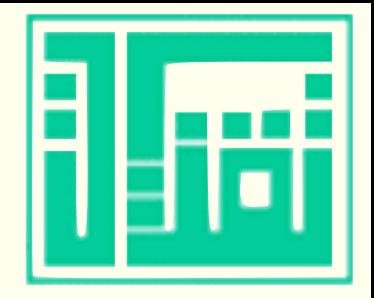

تطبيق pages

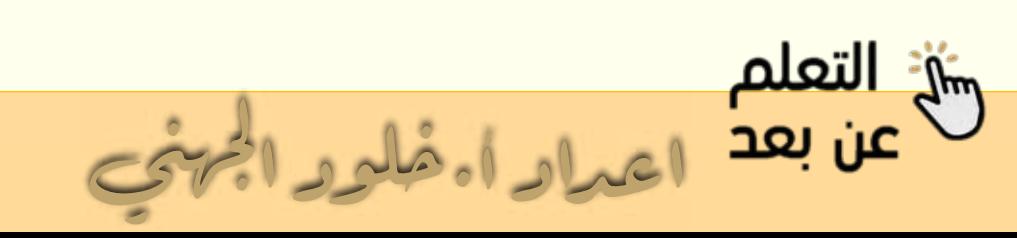

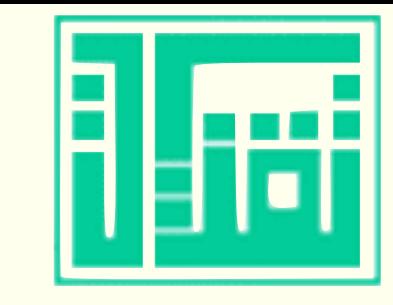

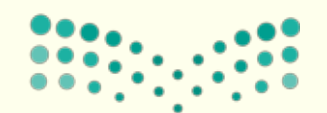

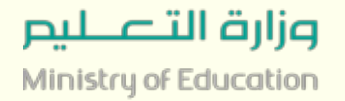

**تطبيق الصفحات Pages من آبل هو أحد تطبيقات مجموعة iWork يأتي تحرير المستندات و الخاص بمعالجة النصوص و المكتبية و نسخة لنظام الماك X OS تأتي مثبتة مسبقآ مع أجهزة آبل المكتبية نسخة و المحمولة MacBook الحديثة بشكل مجاني. iMac و كذلك نسخة للويب على مجانية لألجهزة المحمولة iOS الجديدة و ينبغي الحصول على و https://www.icloud.com/pages الرابط ID Apple إلستخدامها حتى لو لم يكن لديك آي من أجهزة آبل،**

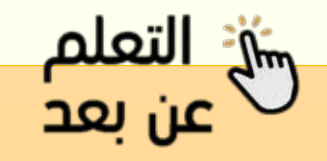

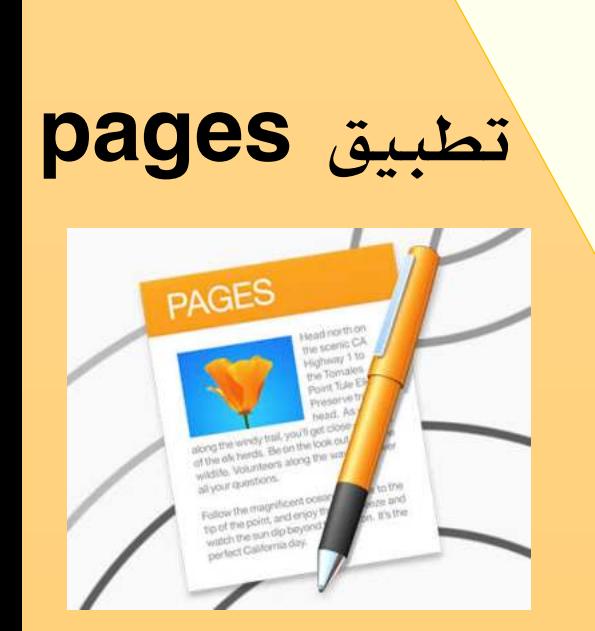

مدرستي<br>Madrasati

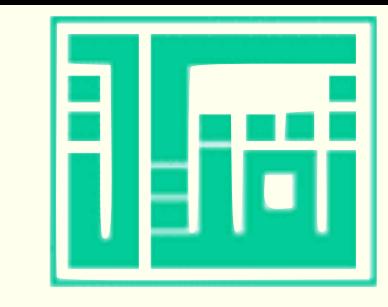

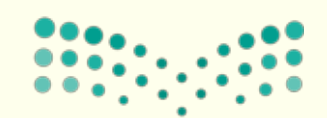

وزارة التصليم Ministry of Education

**التطبيق الذي يأتي مدعوم بخدمة التخزين السحابي iCloud بحيث يمكن إعادة التي تتيح تخزين المستندات سحابيا ً فتحها و تحريرها من آي مكان أخر سواء جهاز ماك آخر أو جهاز iOS أو متصفح إنترنت على جهاز يعمل بأنظمة تشغيل مختلفة عن أنظمة آبل. كما و تتيح هذة الخاصية مشاركة أكثر من كاتب في كتابة نفس المستند و تعديله عبر مشاركة المستند من خالل رابط و منح صالحية المشاهدة أو التعديل للكتاب المشاركين.**

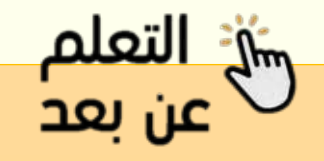

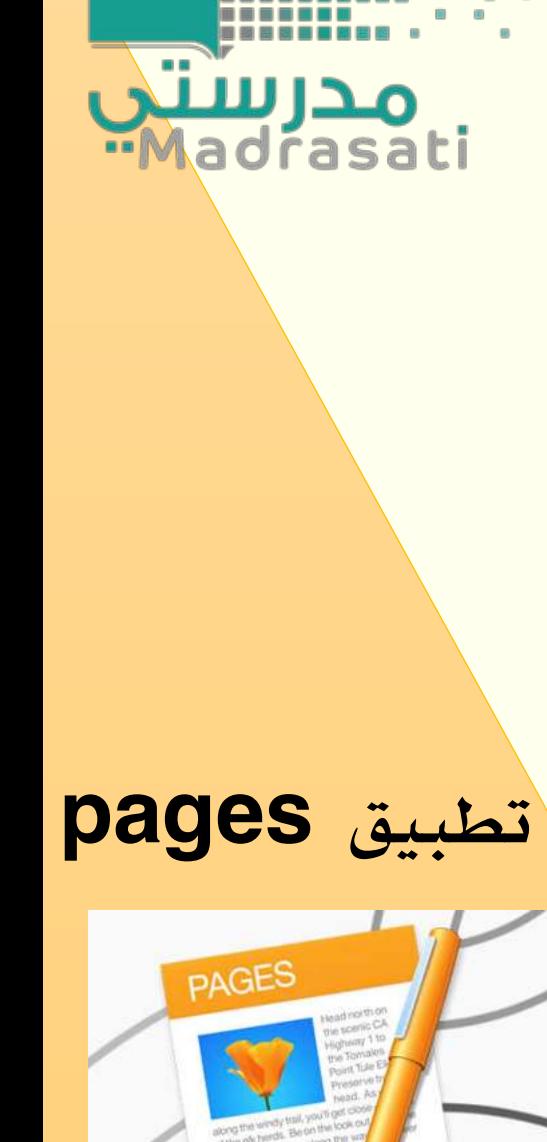

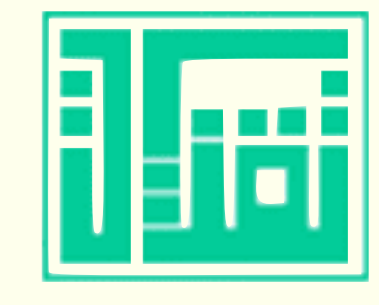

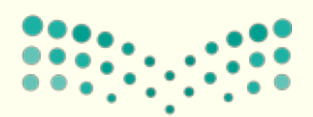

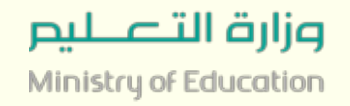

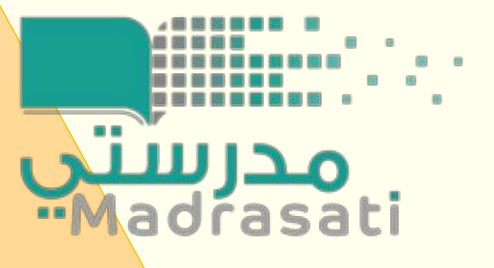

**ولذا يتوفر في التطبيق أيضا العديد من األدوات المتقدمة في تحرير المستندات مثل تعقب التغييرات من قبل الكتاب المشاركين في المستند و القدرة على إضافة التعليقات و المالحظات بينهم حول المستند مع منح الكاتب الرئيسي القدرة على مشاهدة التعليقات و قبول التغييرات التي قام بها الكتاب المشاركين أو رفضها. التطبيق يحتوي بشكل إفتراضي على أكثر من ٦٠ قالب Templates جاهزة للتعديل و يمكن البحث عن قوالب إضافية في اإلنترنت حيث تسهل كثيرا في سرعة تصميم المستندات و تحررها.**

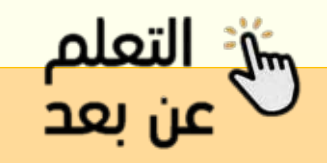

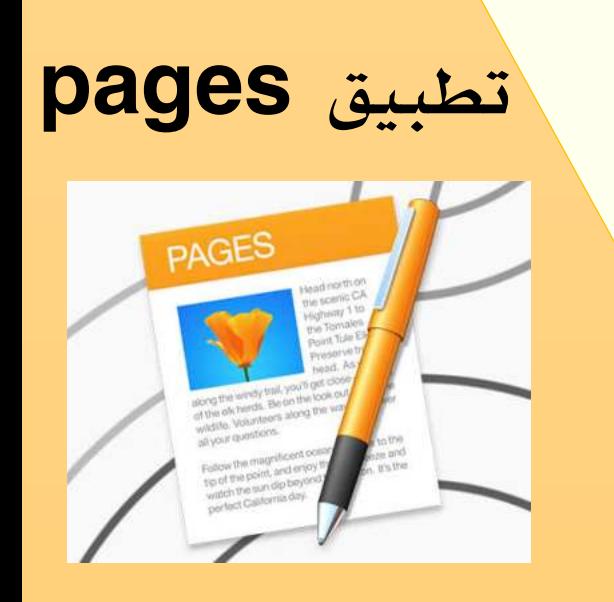

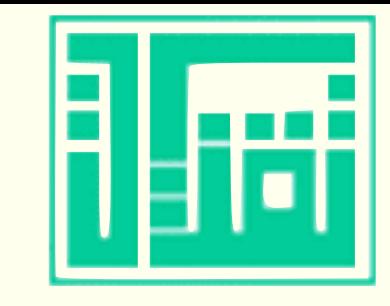

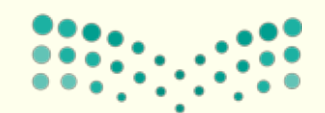

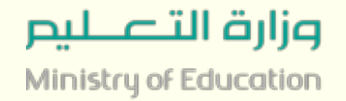

**من الخصائص الجميلة بالتطبيق هي القدرة على إضافة الرسوم البيانية التفاعلية بشكل أكثر إحترافية و كذلك قدرته على إضافة الملفات الصوتية و ملفات الفيديو بداخل المستند النصي بجانب الصور الثابتة التي يمكن التحكم بها من خالل القناع و قناة آلفا الجميلة التي تقوم بجعل جزء من الصورة شفاف. و يمكن في األخير تصدير المستند على هيئة كتاب إلكتروني تفاعلي جميل بصيغة ePub أو تصديره بصيغة أخرى مختلفة مثل .pdf و .doc الخاصة بمايكروسوفت.**

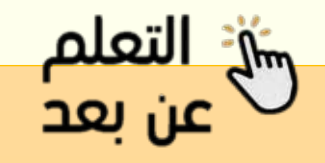

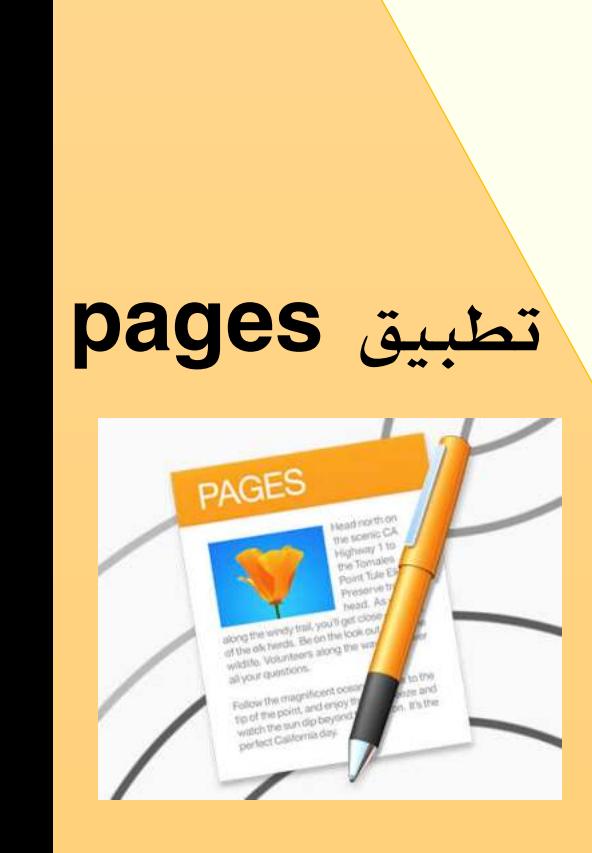

مدرستي<br>Madrasati

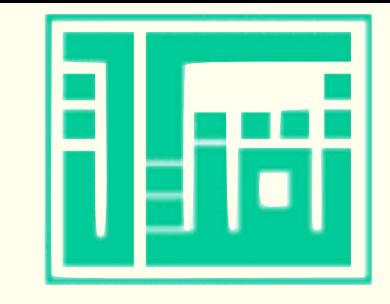

<u> پيږ التعلم</u>

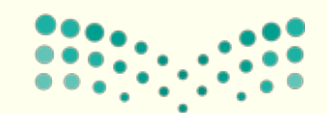

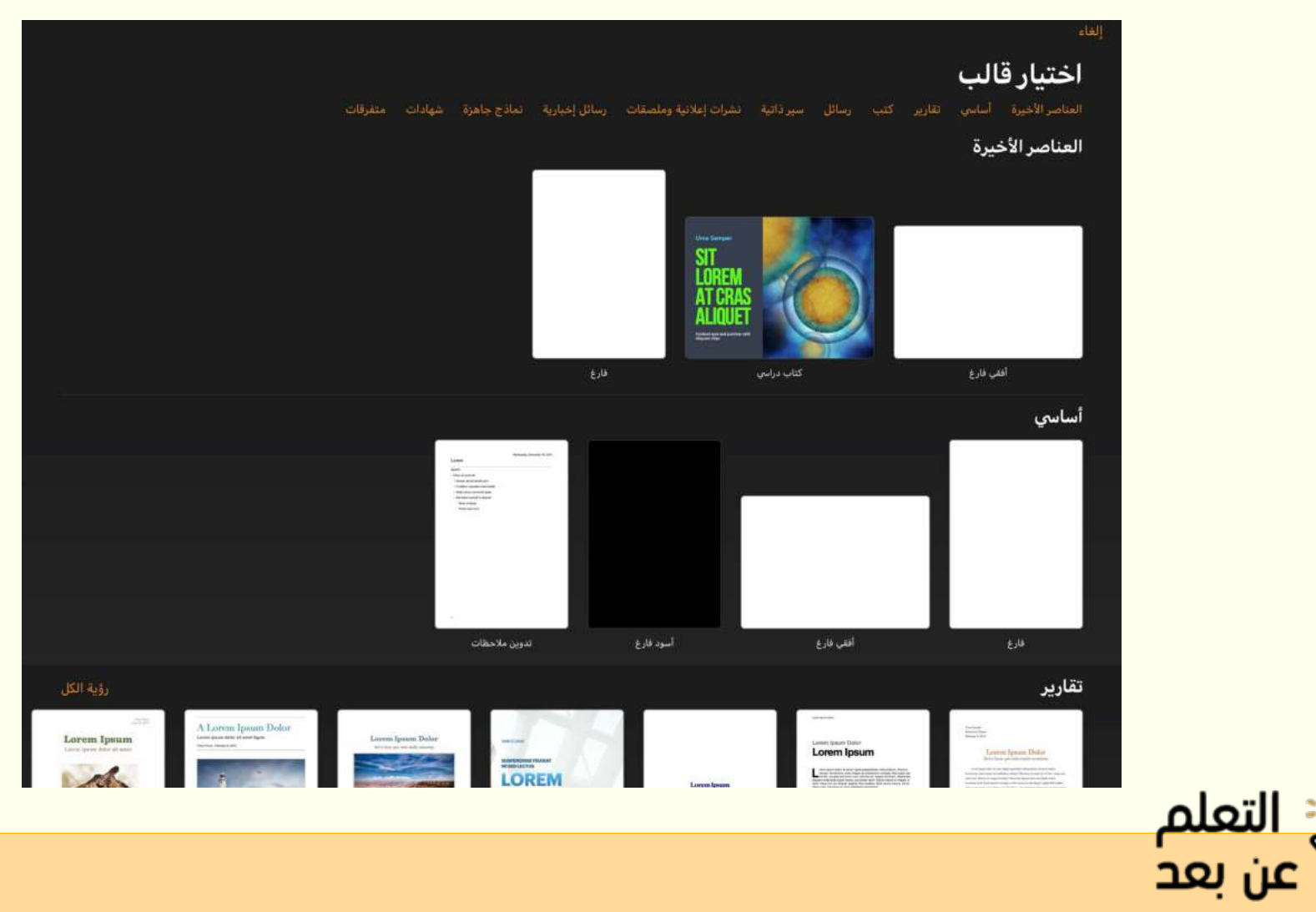

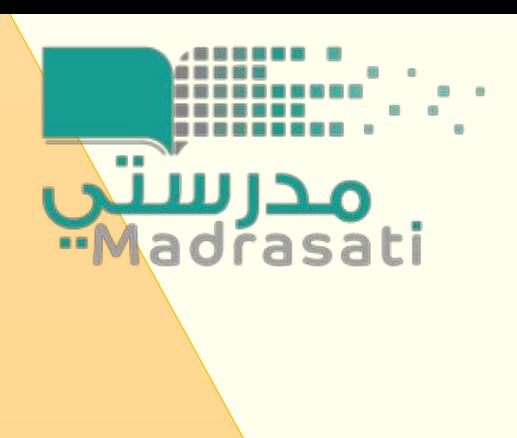

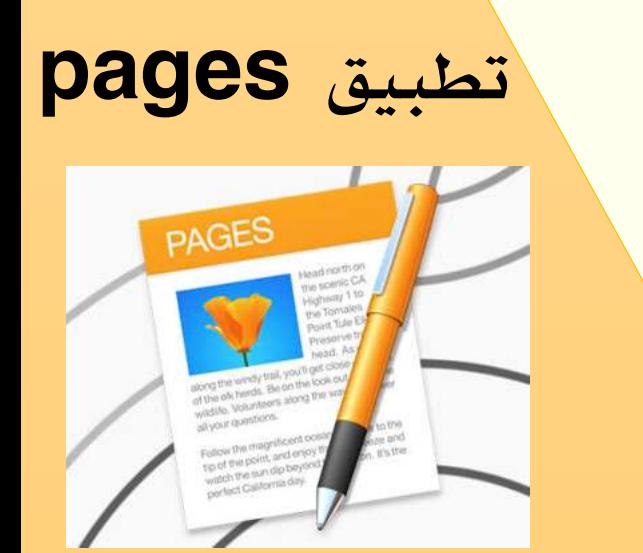

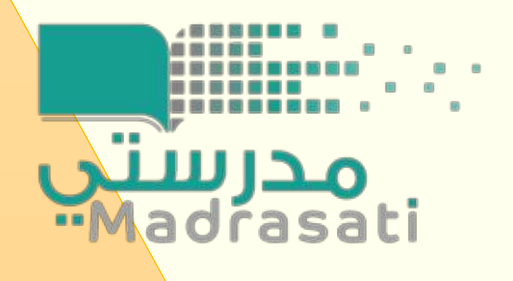

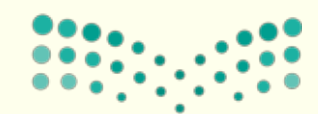

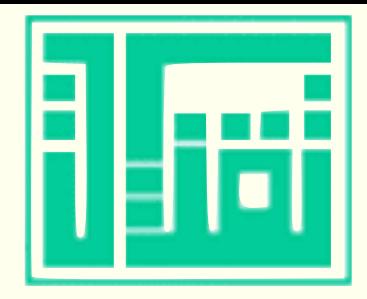

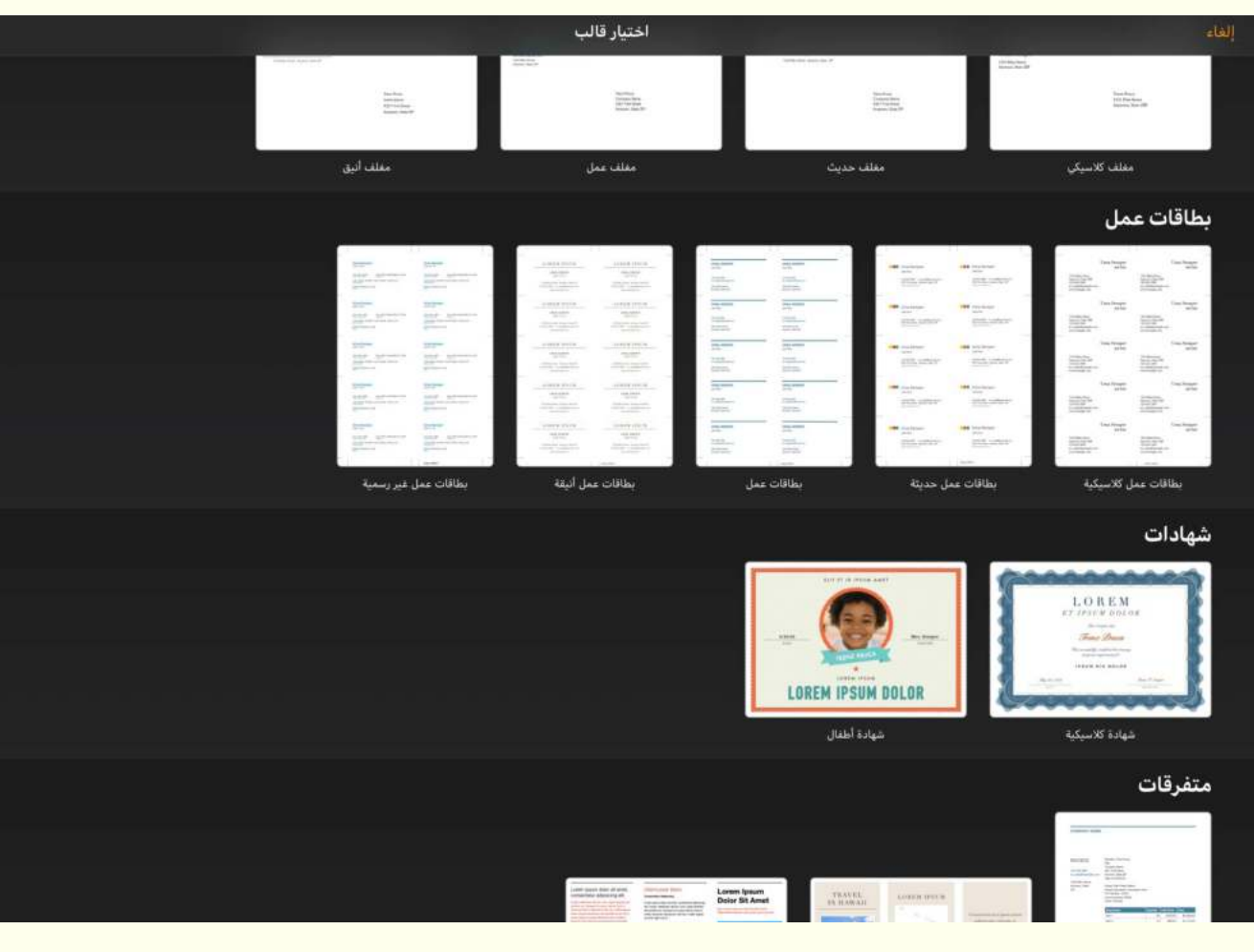

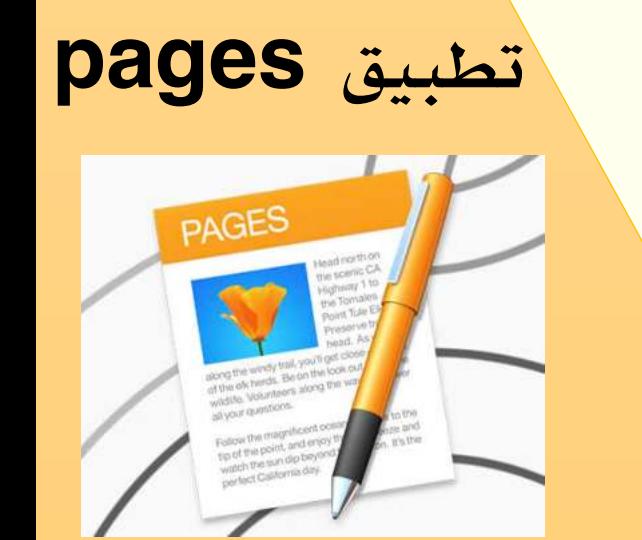

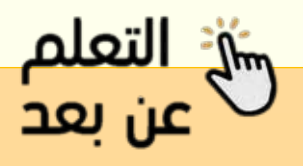

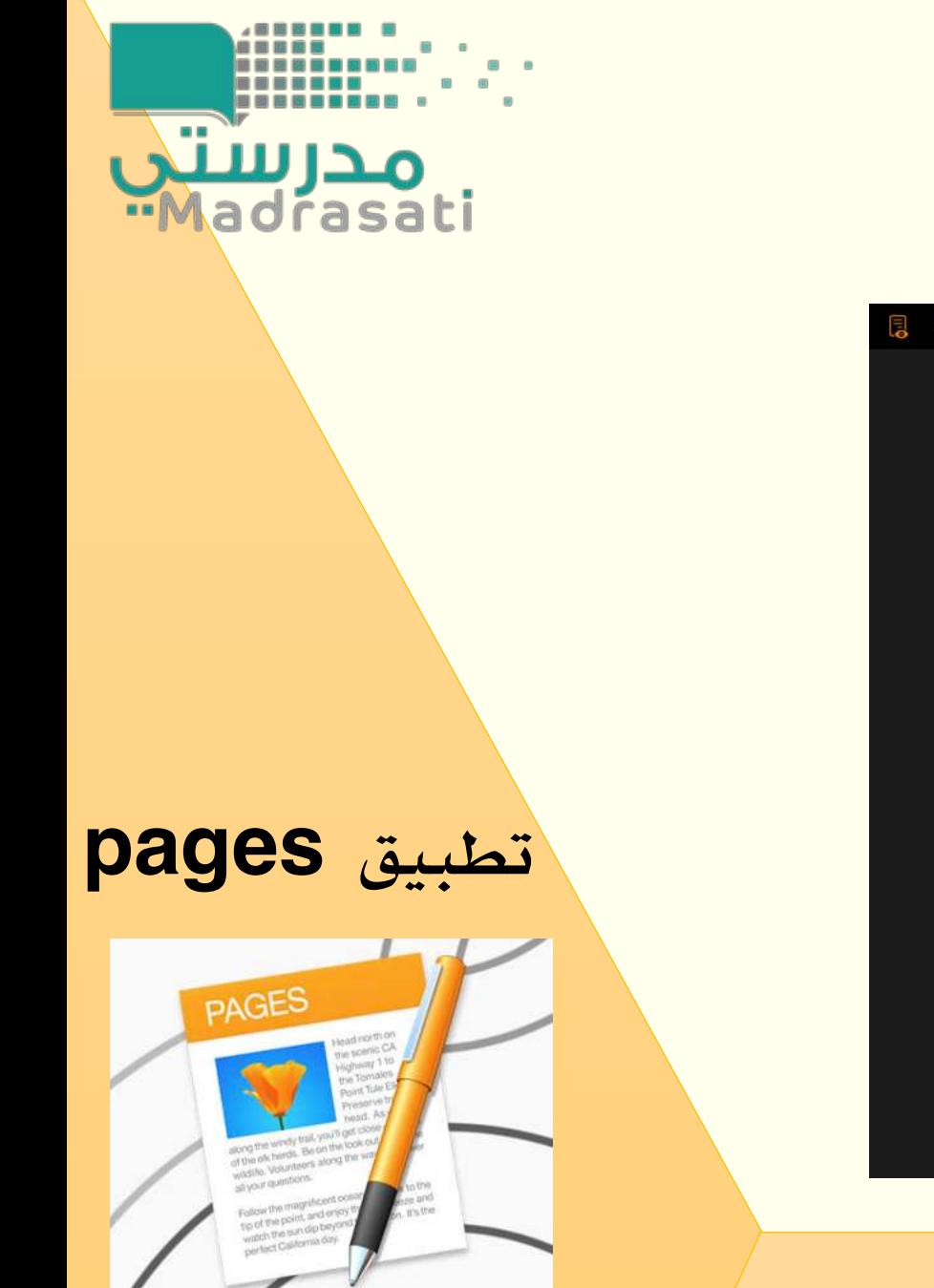

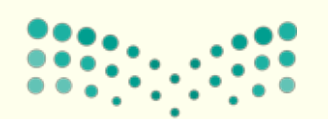

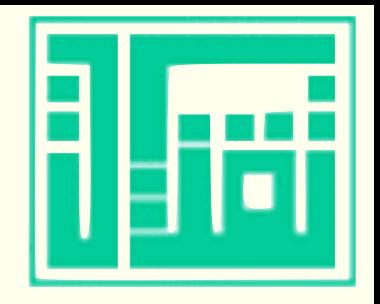

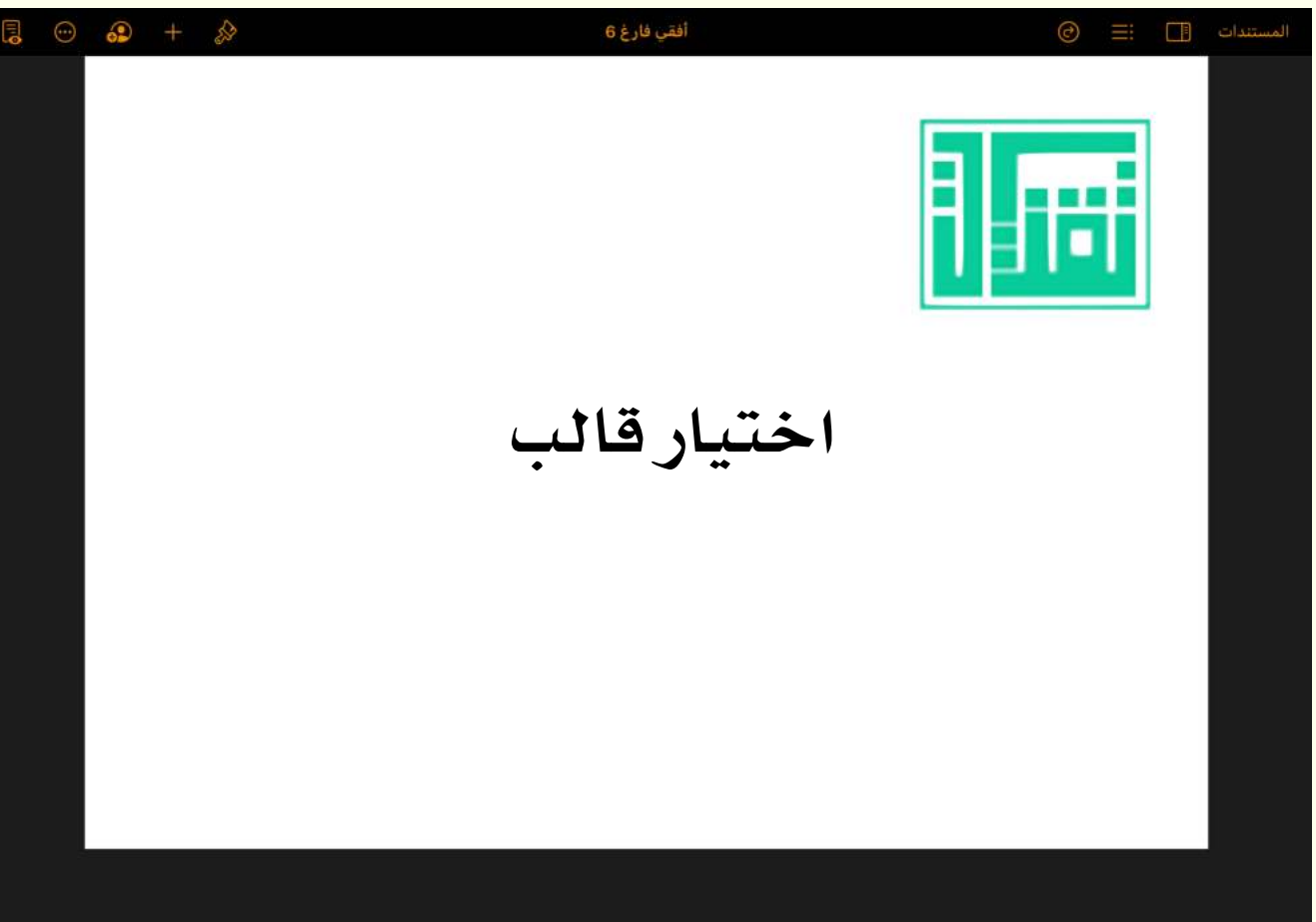

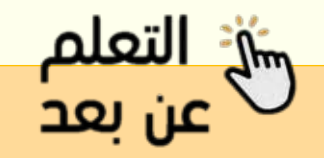

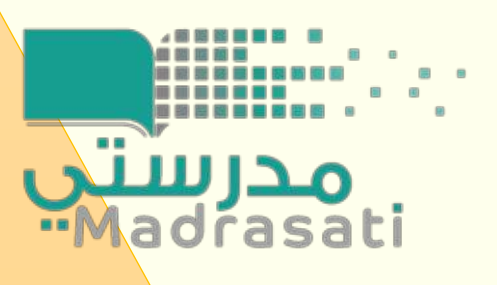

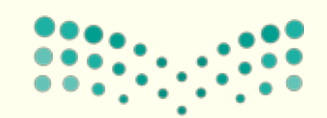

 $\odot$ r.  $\overline{\mathbf{G}}$ 

 $\begin{array}{c} \hline \end{array}$  $\circ$  $\mathcal{Q}$ 

 $\circledcirc$  $\qquad \qquad \Box$  $\Box$ 

> $\mathscr{U}_n$  $\sqrt{x}$

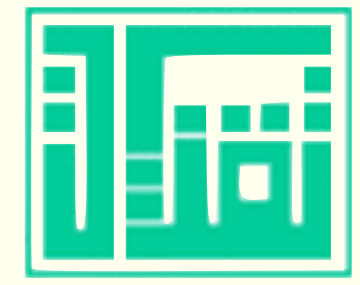

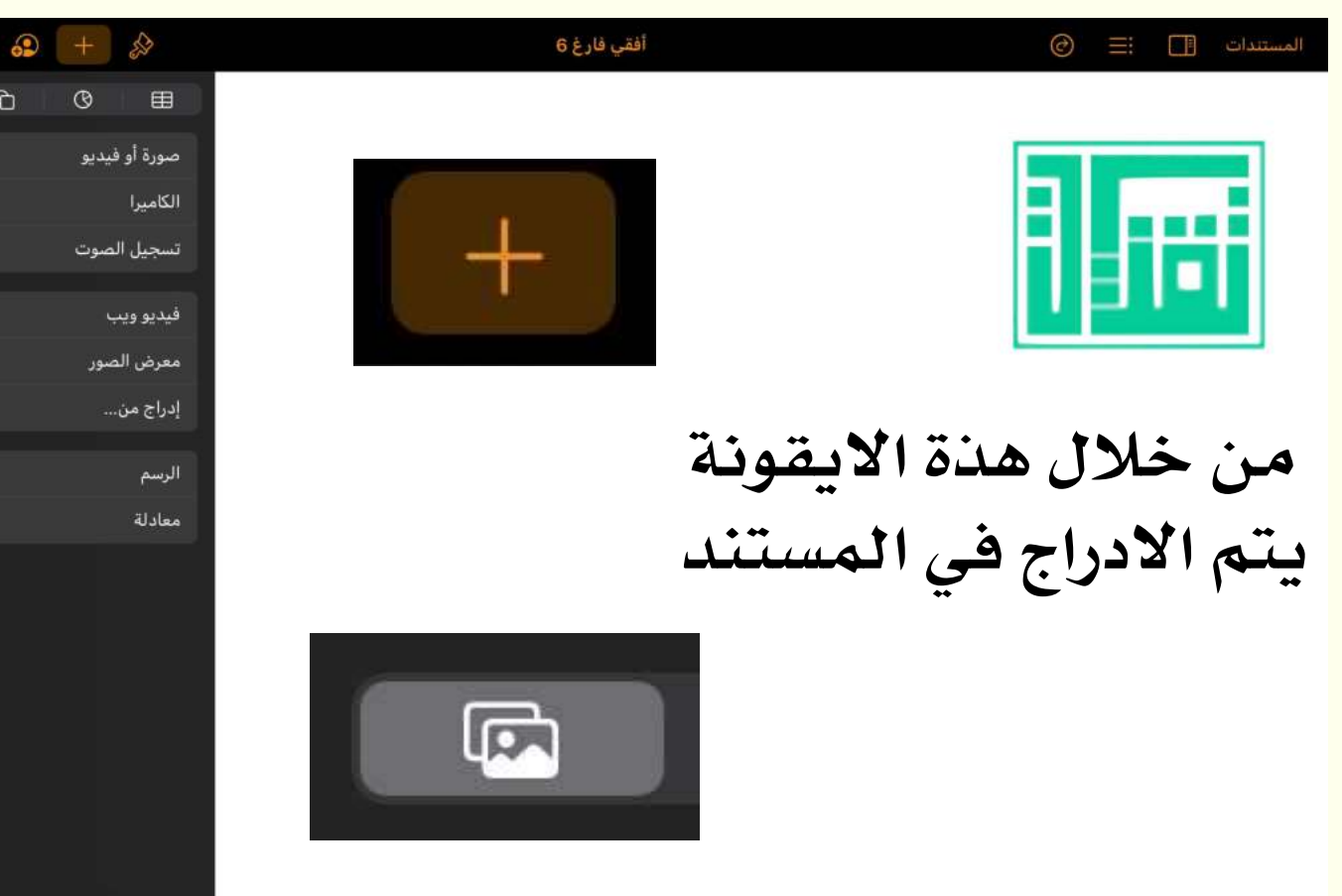

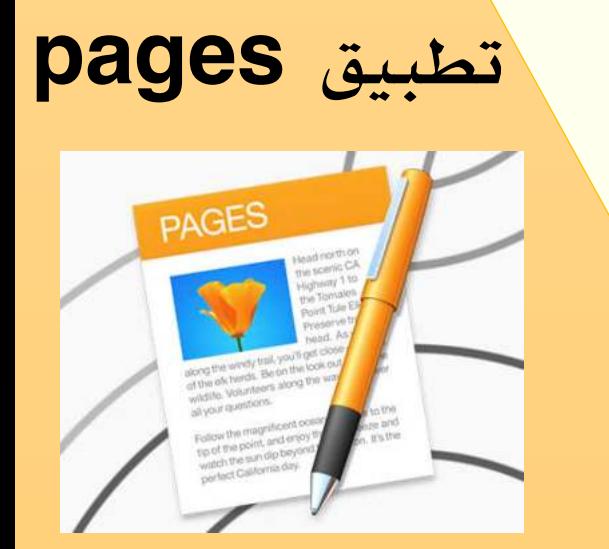

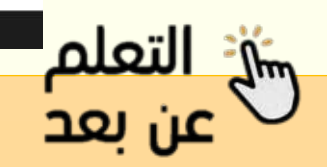

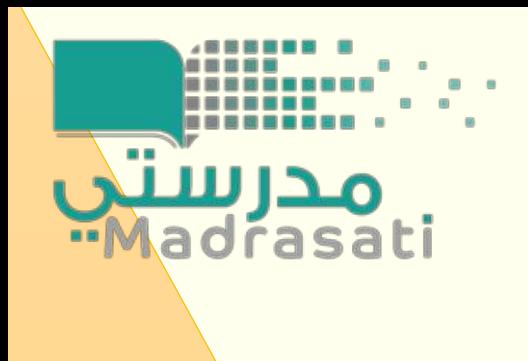

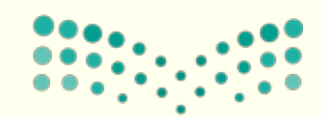

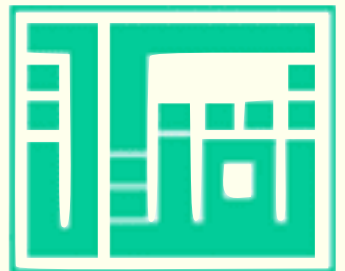

**Alse I Like** 

عن بعد

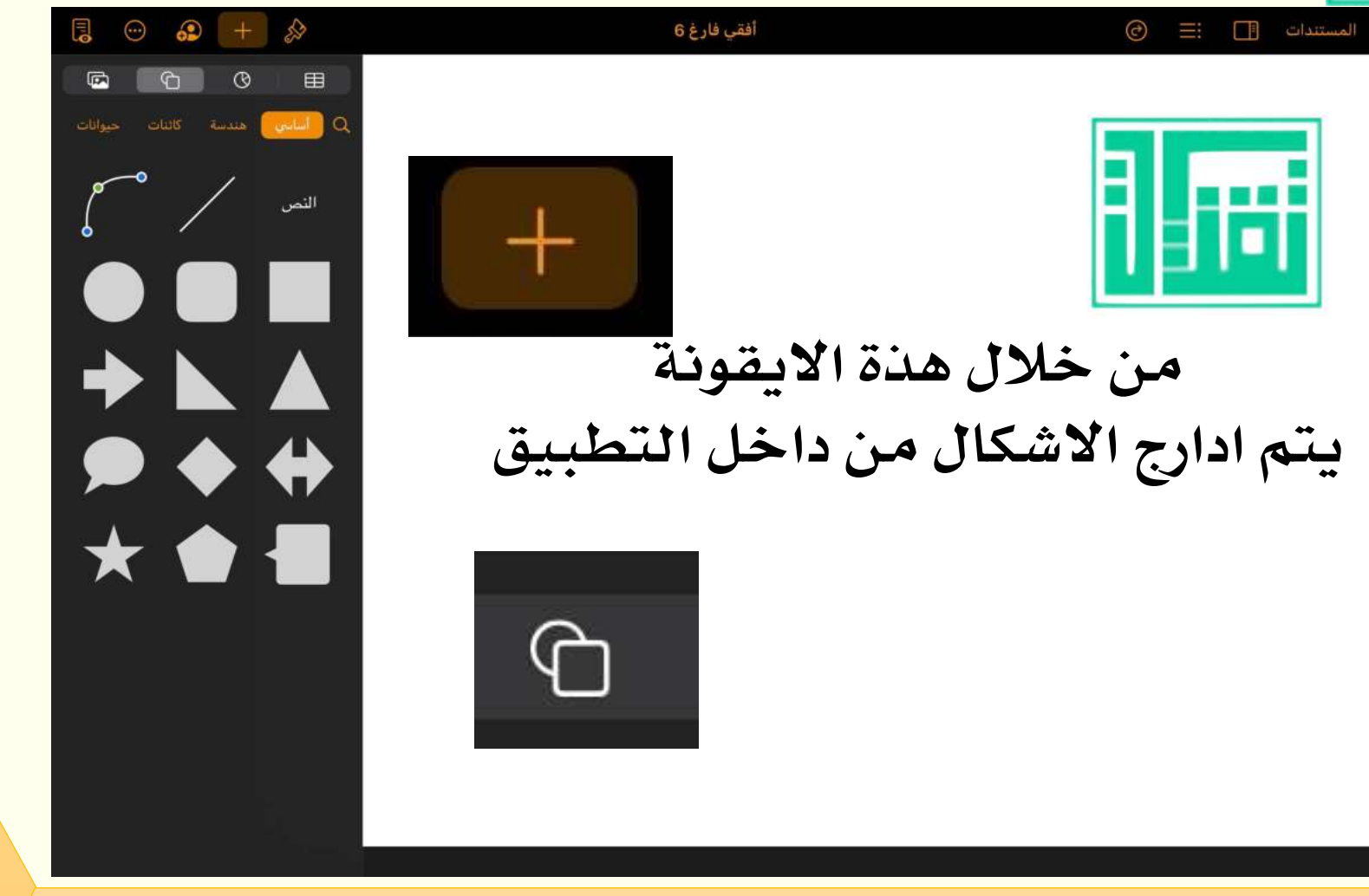

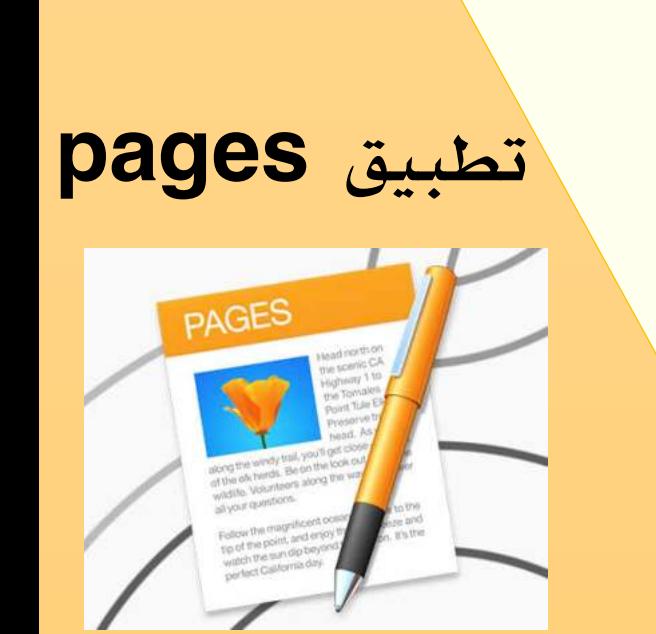

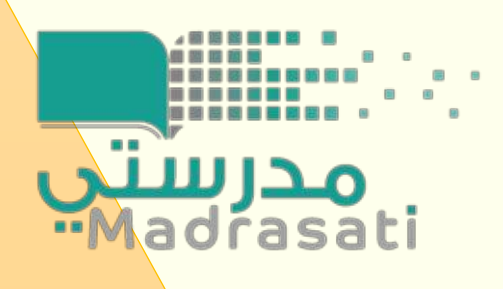

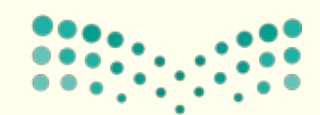

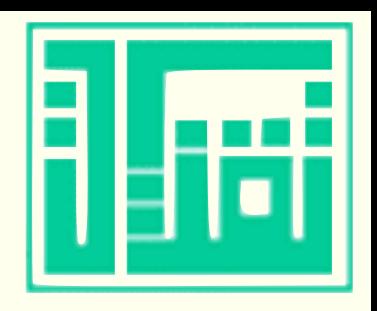

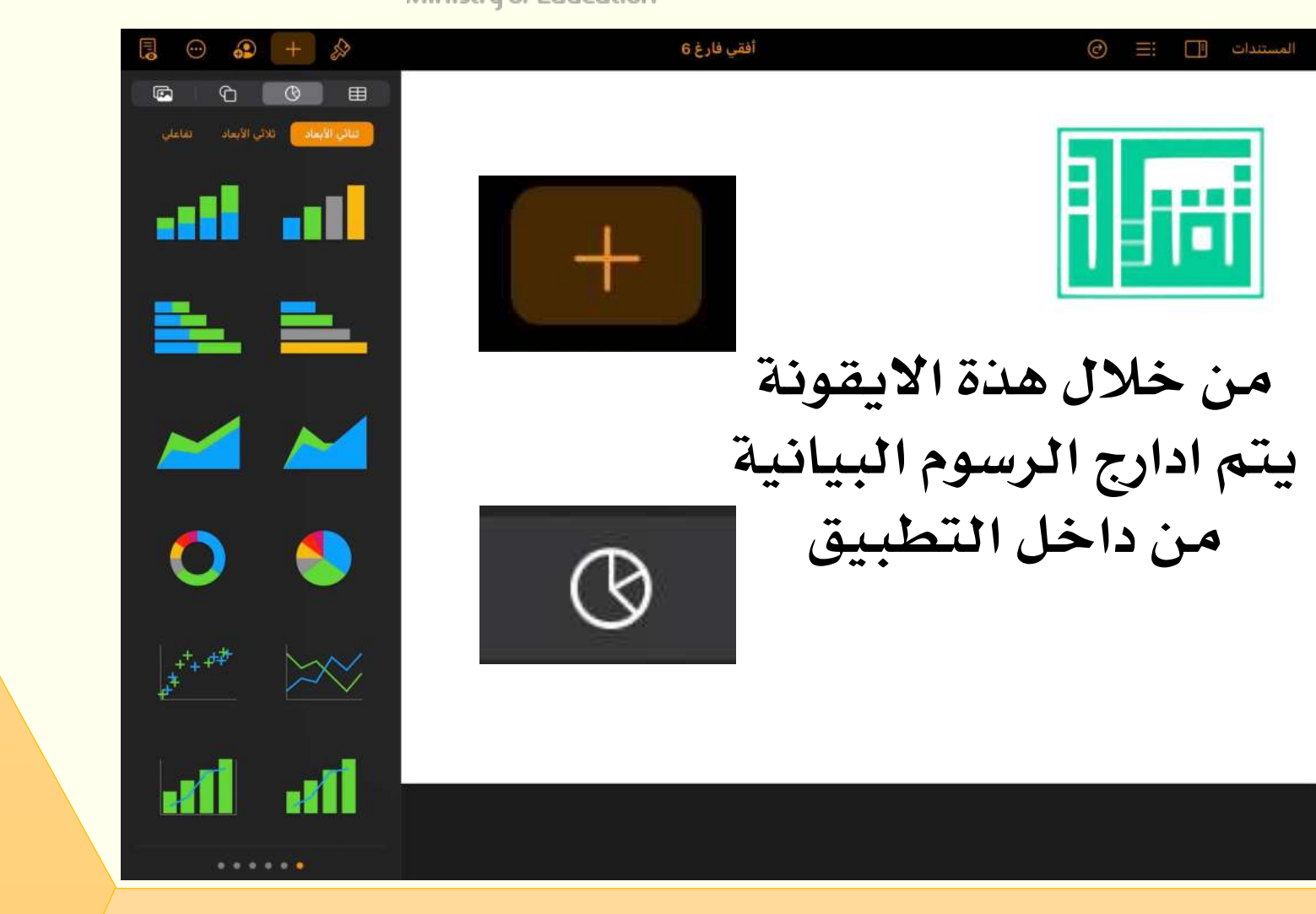

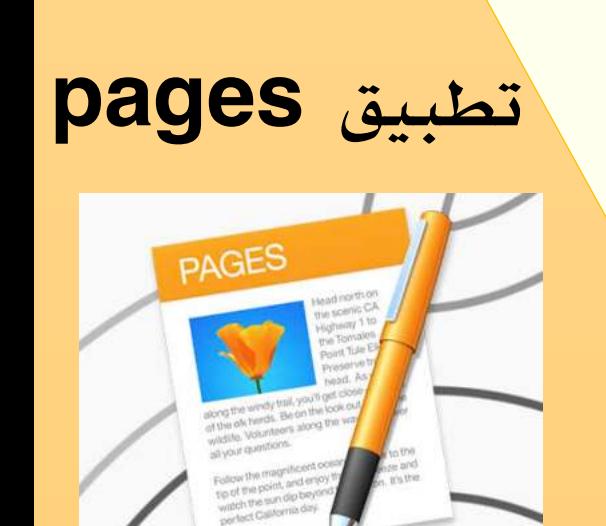

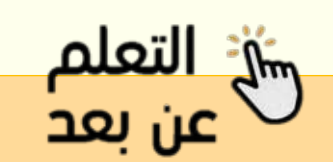

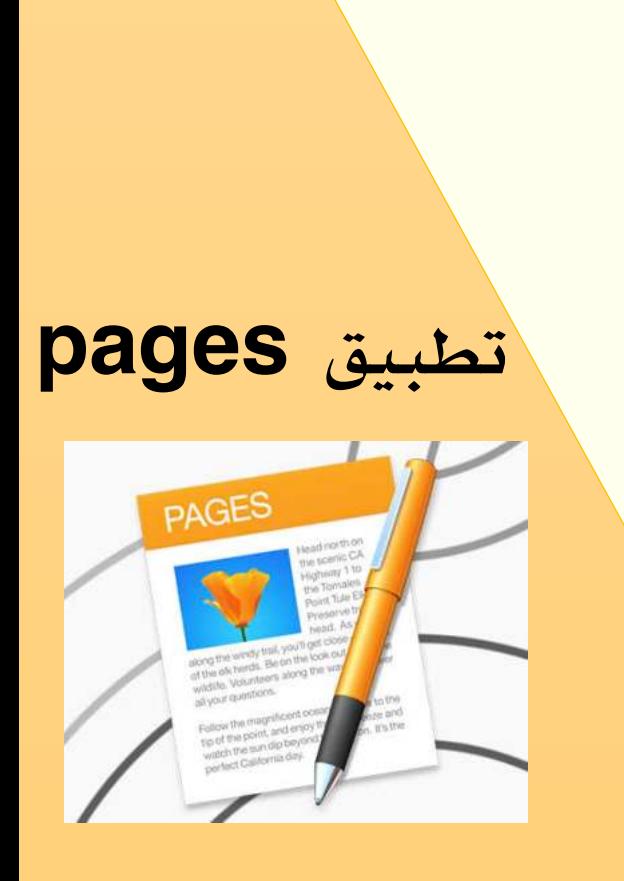

مدرستين<br>Madrasati

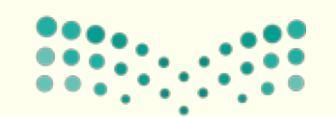

وزارة التصليم Ministry of Education

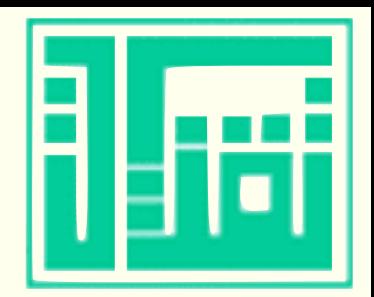

<del>ريانج التعلم</del><br>عن بعد

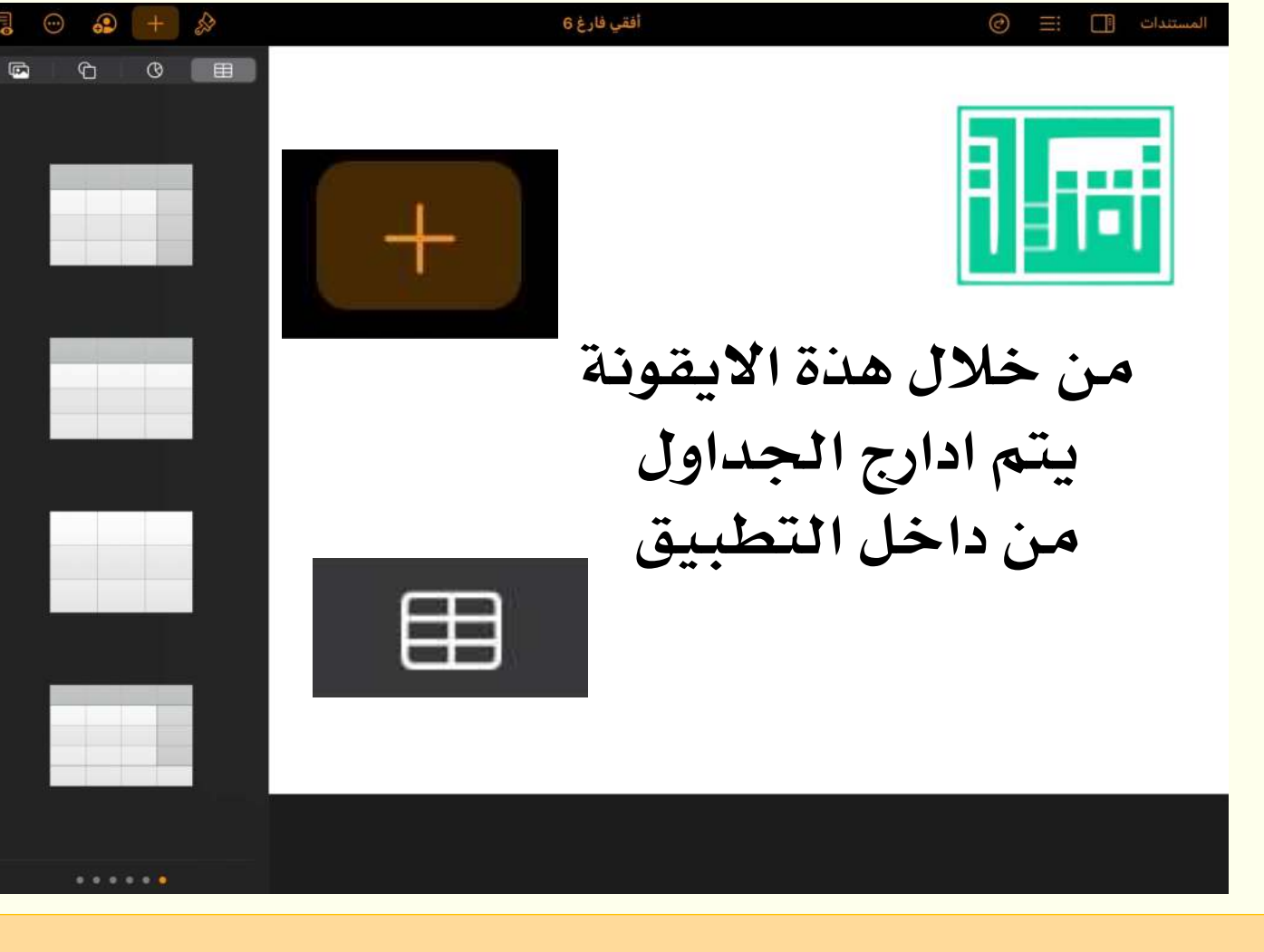

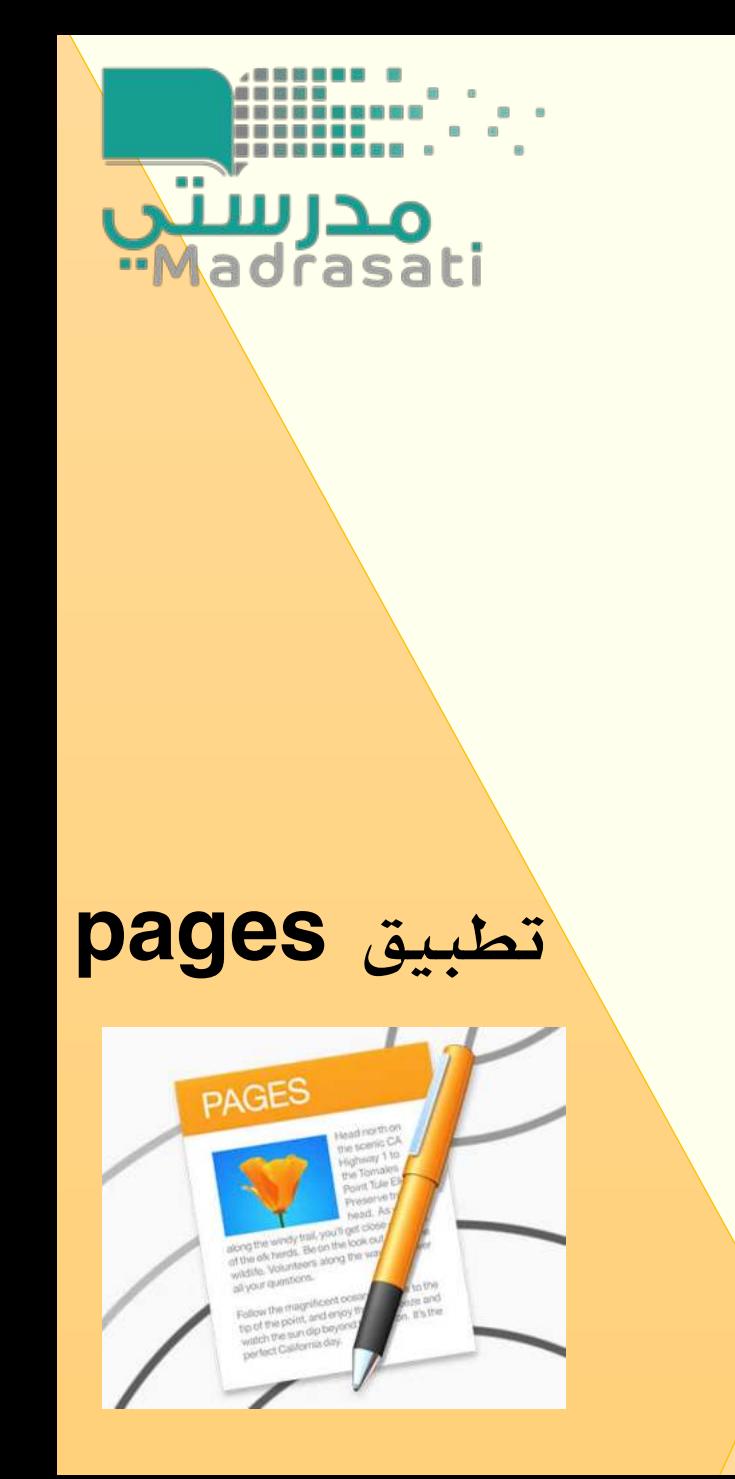

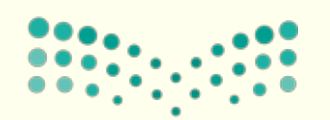

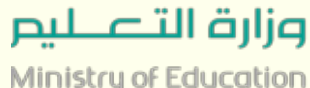

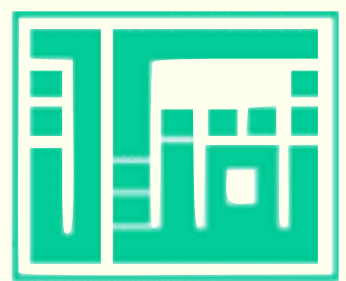

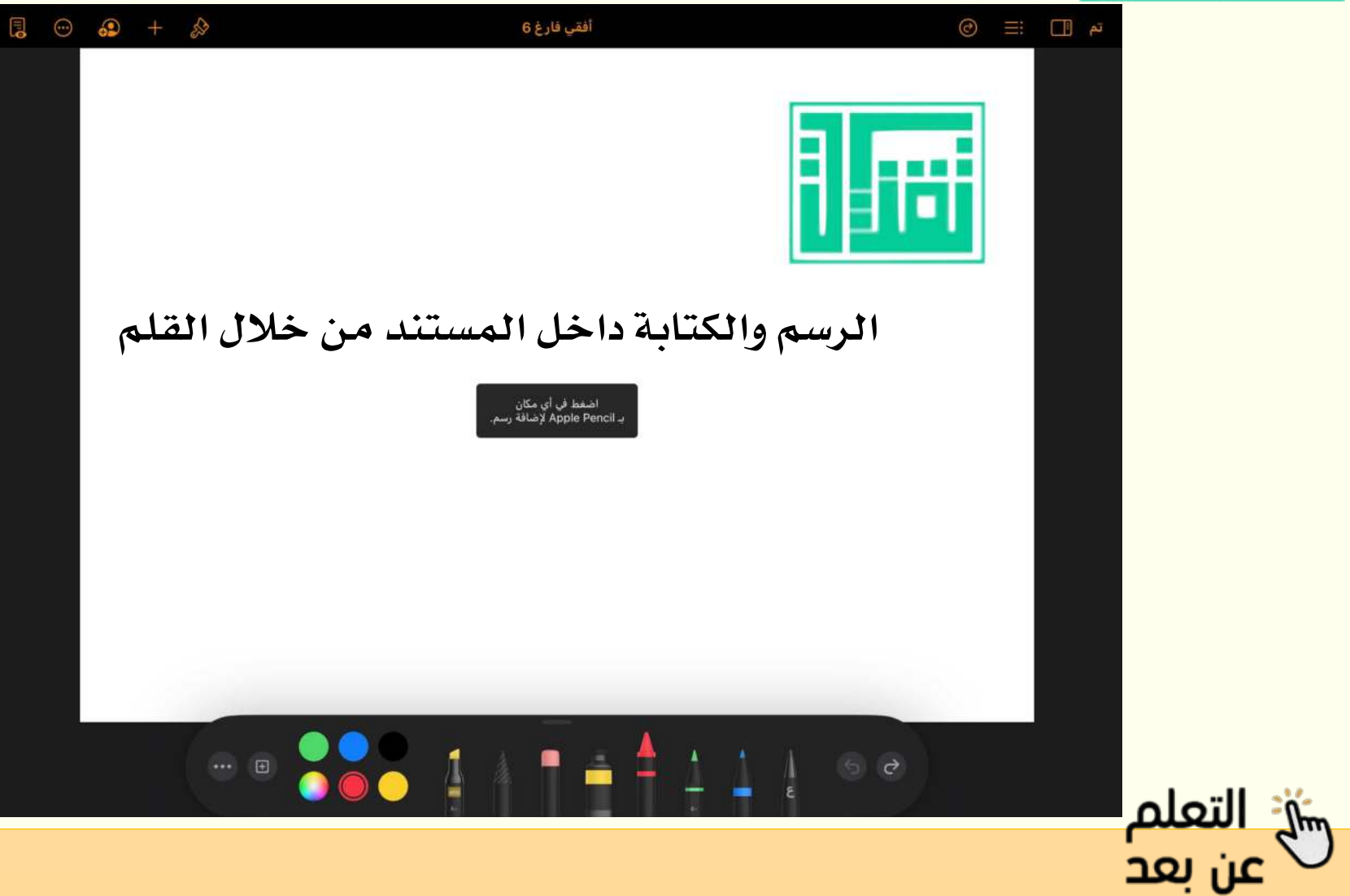

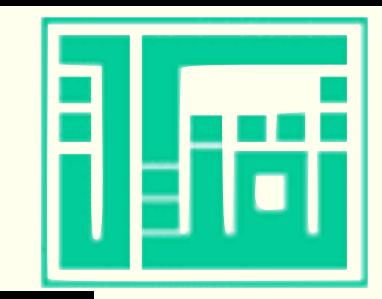

شيخ التعلم<sup>|</sup><br>ك عن بعد

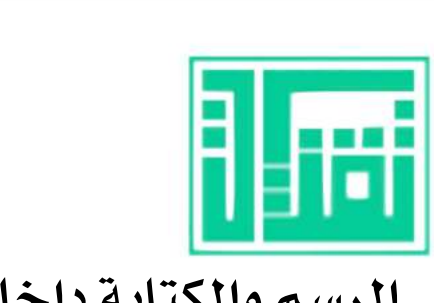

 $\circledcirc$   $\equiv$   $\Box$  المستندات

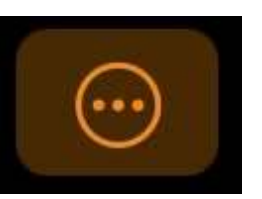

أفقي فارغ 6

 $\mathbf{C}$  ,  $\mathbf{C}$  ,  $\mathbf{C}$  ,  $\mathbf{C}$ 

الرسم والكتابة داخل المستند من خلال التطبيق اذا لم يتوفر لديك قلم

<u>ِ</u> التعليق التوضيحي الذكي

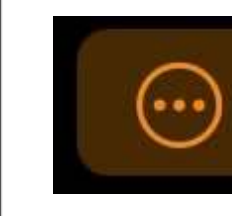

وزارة التصليم Ministry of Education

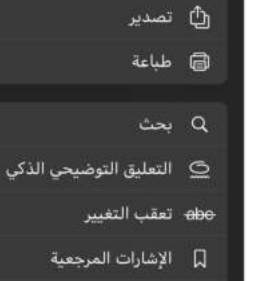

ر.<br>ال مشاركة

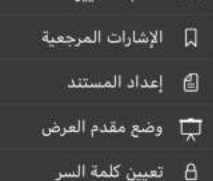

 $\circledcirc$  +  $\circledcirc$ 

المزيد

 $_{\odot}$ 

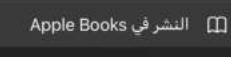

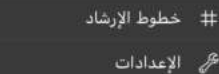

Apple Pencil 2

@ مساعدة Pages

÷ٍ: ما الجديد في Pages

لا إرسال ملاحظاتβ

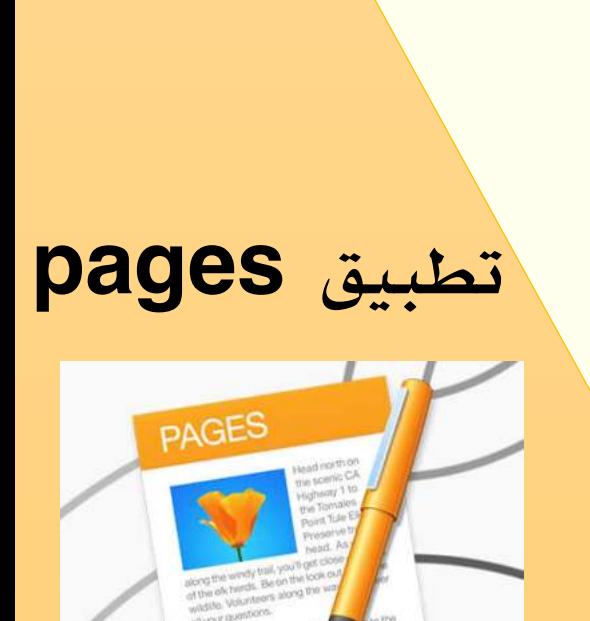

مدرستتي<br>Madrasati

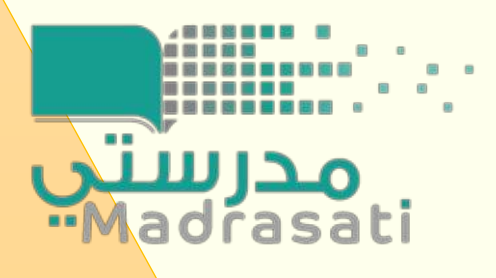

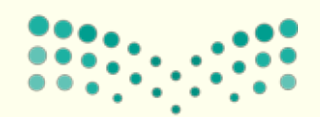

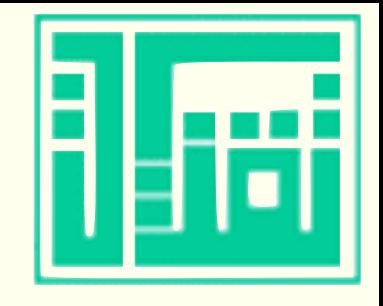

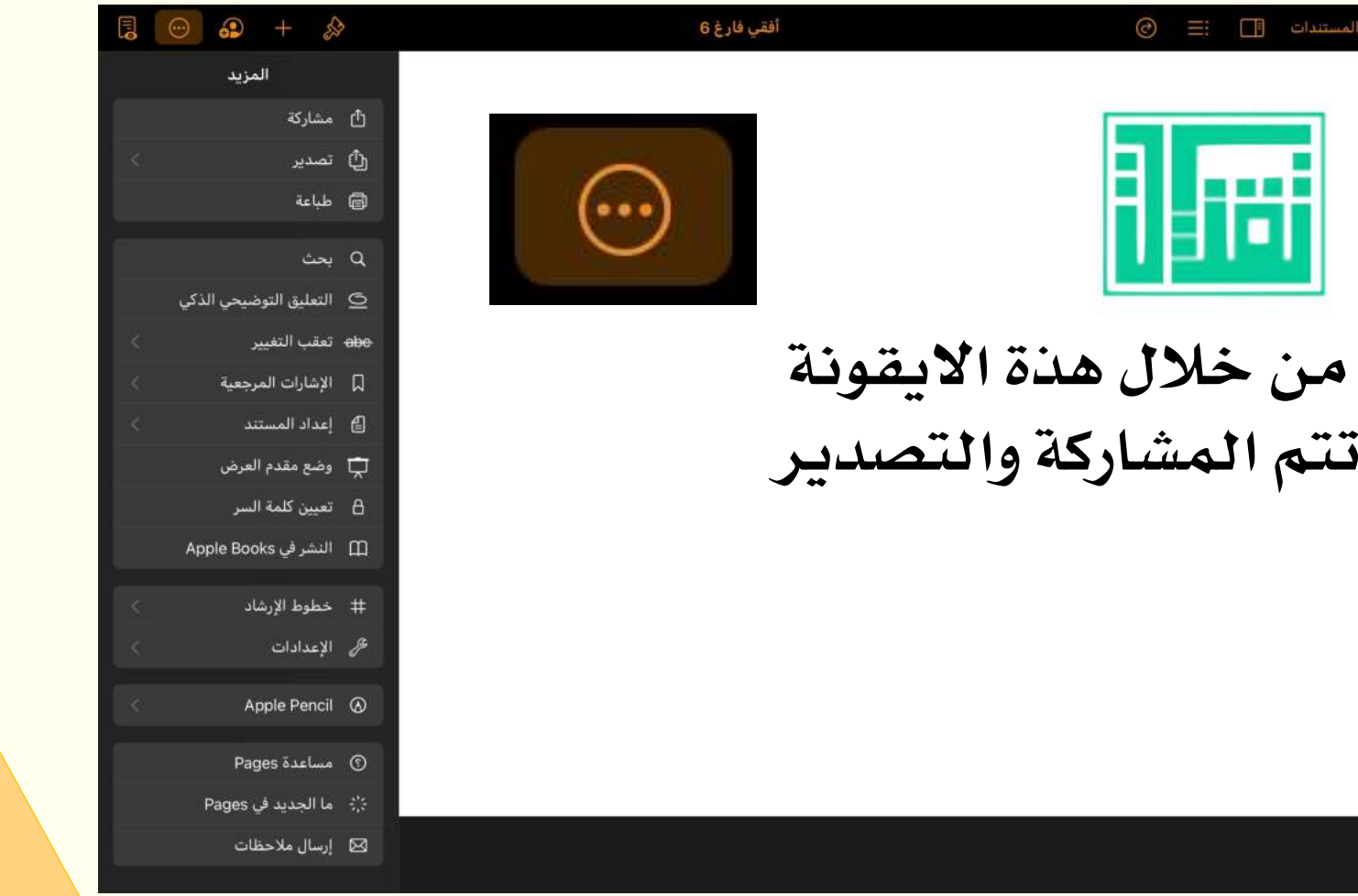

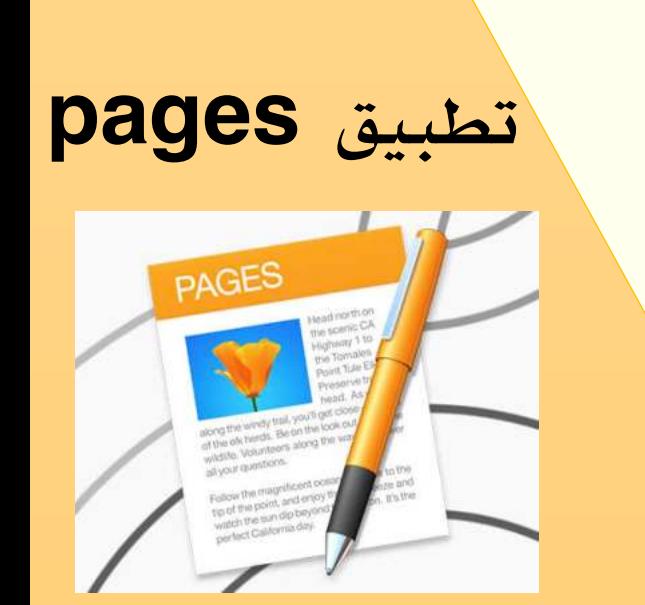

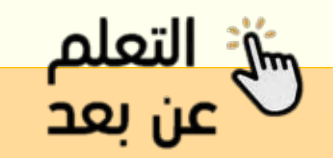

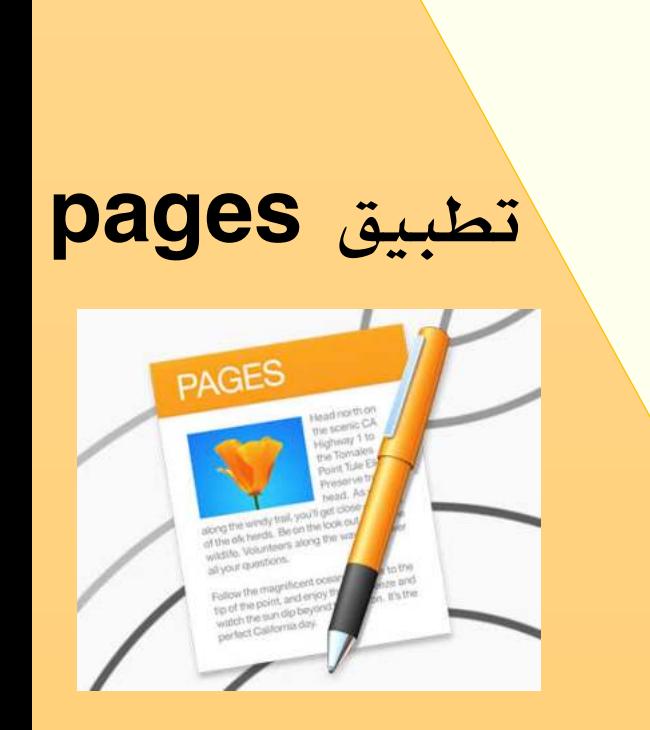

مدرستين<br>Madrasati

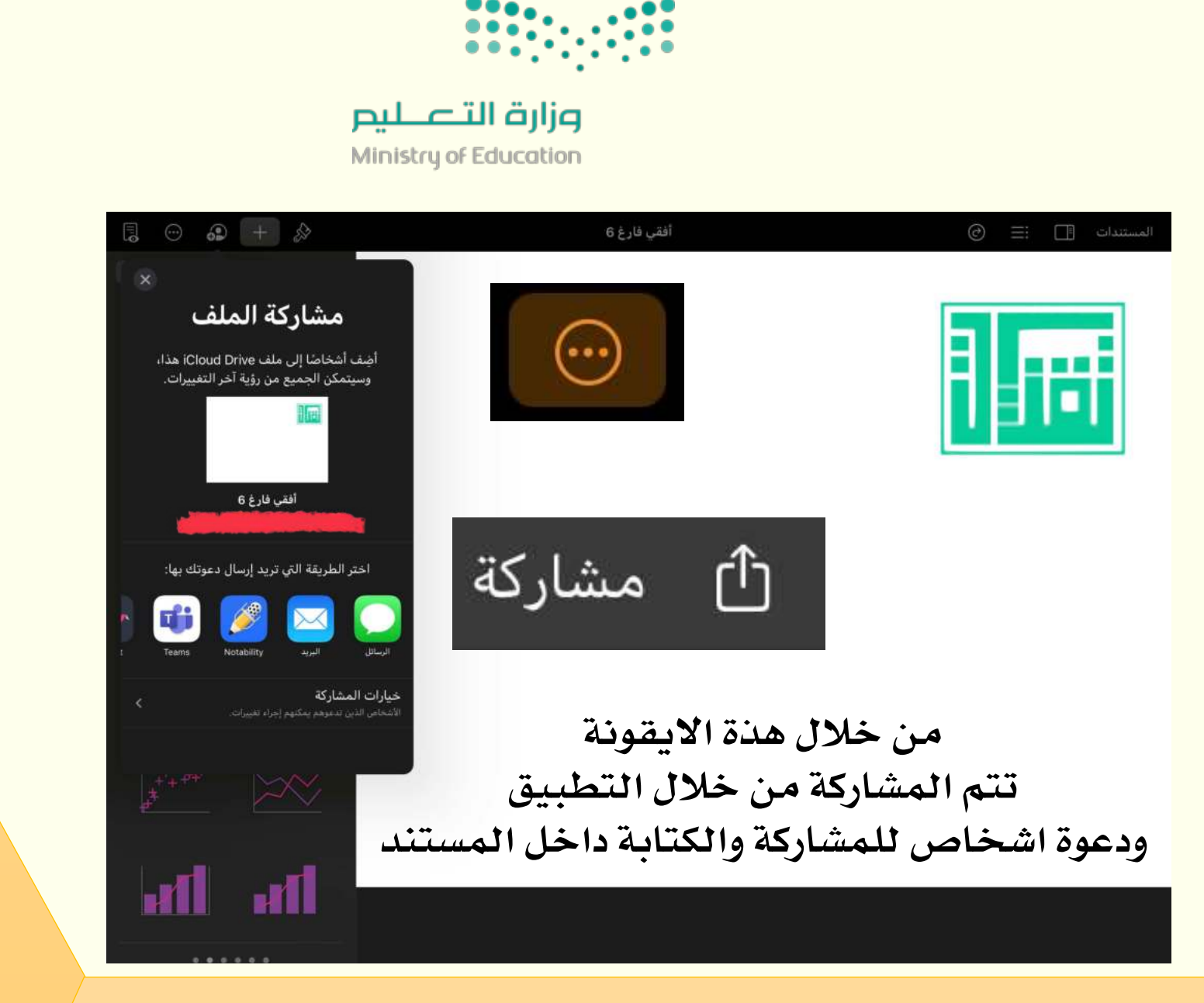

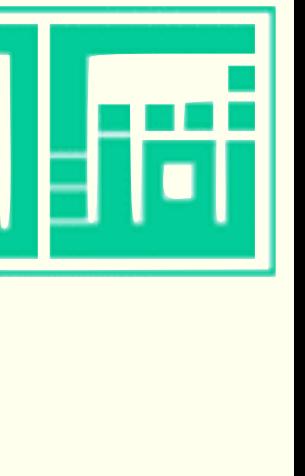

**صلات التعلم** 

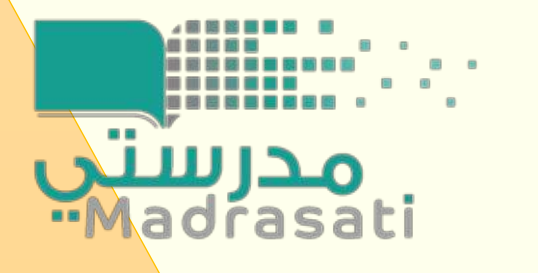

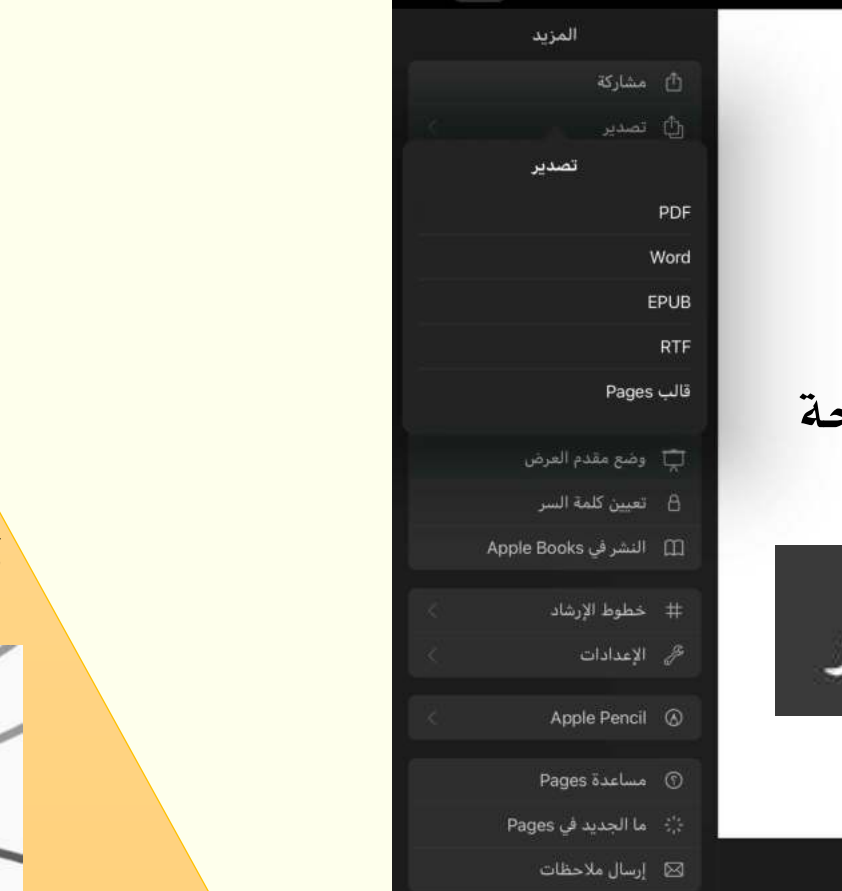

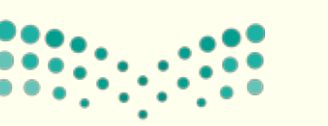

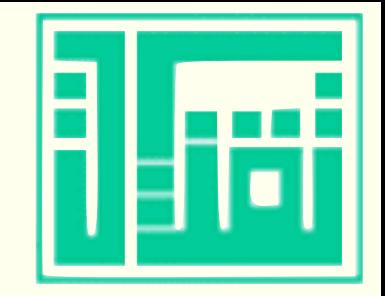

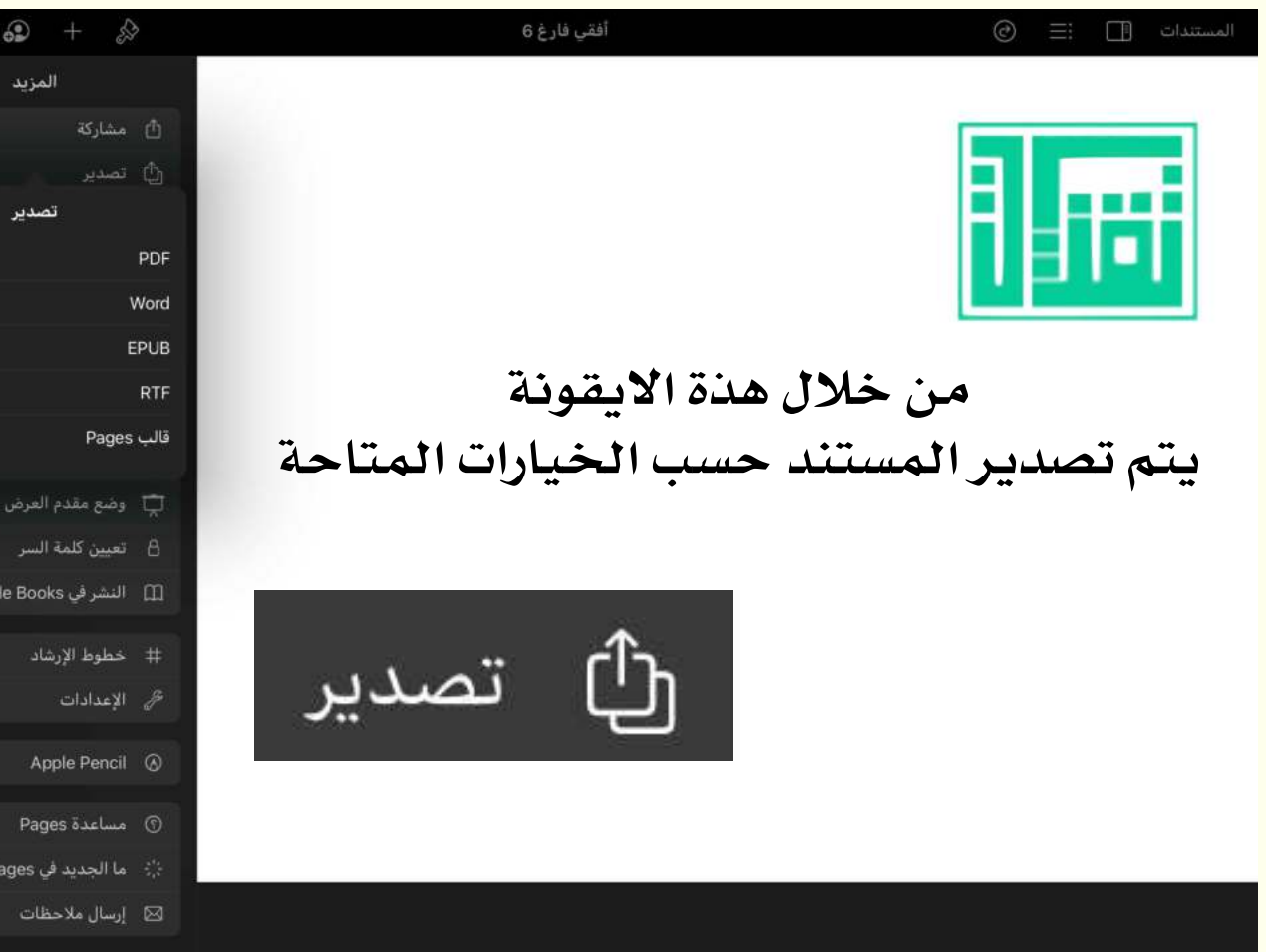

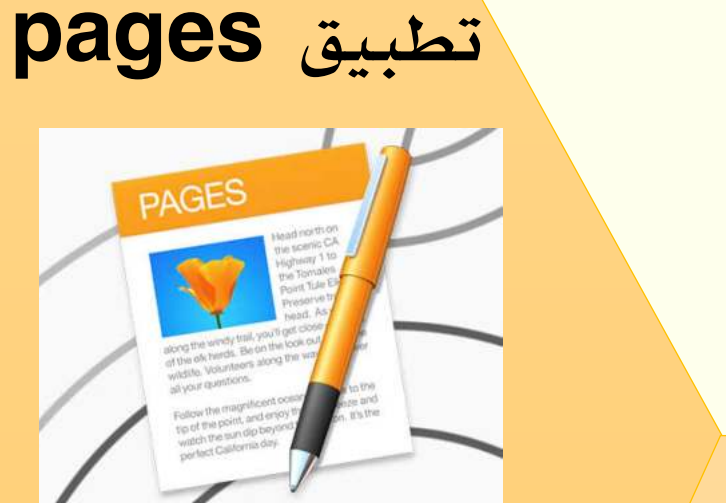

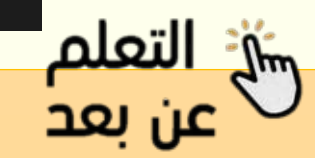